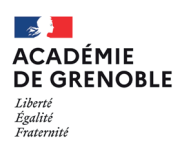

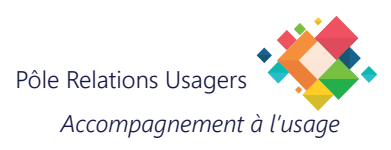

# **THUNDERBIRD - RÉPONDRE AVEC DES TEXTES PRÉ-ENREGISTRÉS GRÂCE À L'EXTENSION QUICKTEXT**

QuickText est une extension pour Thunderbird qui permet de créer des modèles de texte prédéfinis réutilisables pour différents types d'e-mails. Cette extension vous fera gagner du temps et améliorera votre productivité lors de la rédaction d'e-mails.

#### **Installer QuickText** Outils Aide 1) Ouvrez Thunderbird. Carnet d'adresses Ctrl+Maj+B 2) Accédez à l'onglet "Outils" dans la barre de menu et sélectionnez "**Modules complémentaires**". Fichiers enregistrés  $Ctrl + J$ Modules complémentaires et thèmes 3) Dans la fenêtre des modules ø quicktext Découvrez davantage de modules complémentaires, recherchez "**Quicktext**". ಣ್ಣ Gestion de vos extensions 4) Cliquez sur le bouton Quicktext  $+$  Ajouter à Quicktext is an extension for Thunderbird that lets you create templates "**Ajouter à Thunderbird**". **Thunderbird** that can be easily inserted into your own emails. **★★★★** (453) · 135 669 utilisateurs 5) Redémarrez Thunderbird.

# **Créer des modèles de réponse QuickText**

Déroulez le menu Outils de Thunderbird et sélectionnez la commande QuickText, ou cliquez directement sur l'icône dans la barre de menu.

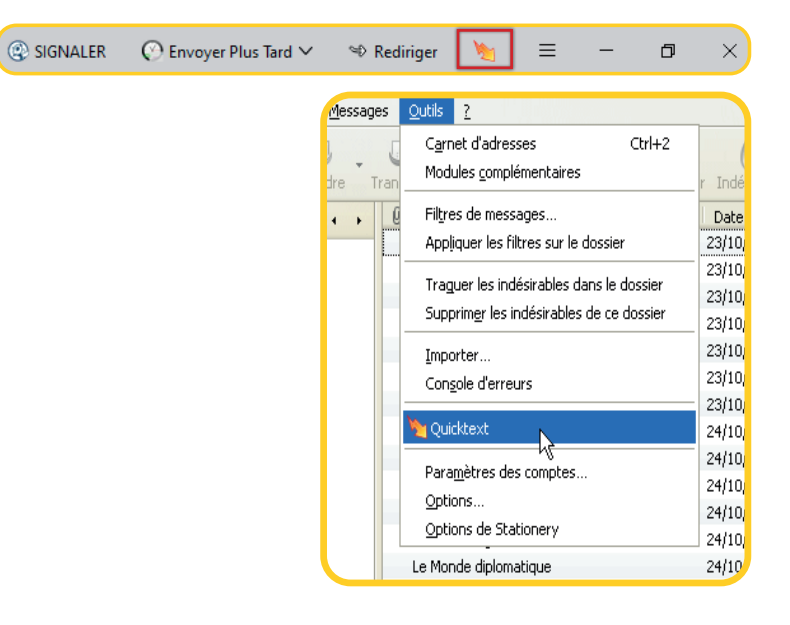

### **\* Créer un groupe de modèles de réponse**

Afin de classer vos modèles de réponse, créez un groupe en cliquant sur le bouton "Ajouter un groupe". Tapez le nom du groupe dans le champ Titre, puis validez en cliquant sur Enregistrer.

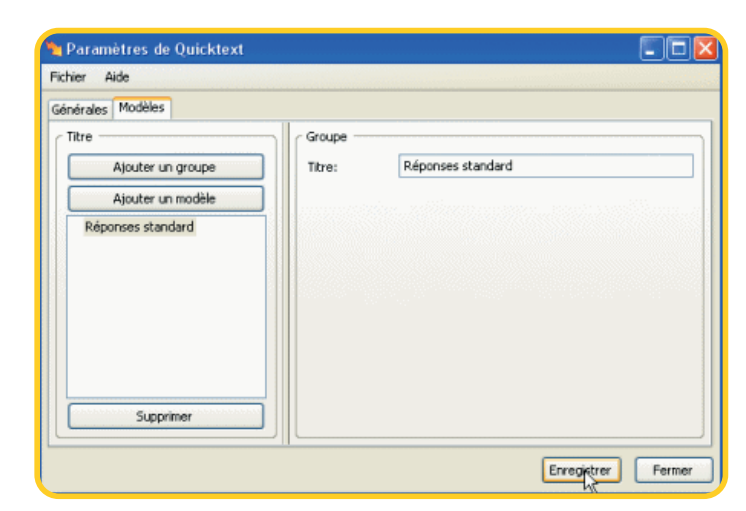

#### **\* Créer des modèles de réponse**

- 1) Cliquez sur le bouton "**Ajouter un modèle**".
- 2) Donnez un titre au modèle pour pouvoir l'identifier rapidement.
- 3) Tapez le texte de votre message.
	- Vous pouvez insérer des champs automatiques grâce au menu Variables des informations du courriel auquel vous répondez (nom de l'expéditeur, date de l'e-mail, sujet, etc.).
	- Vous pouvez ajouter des pièces jointes.
	- Choisissez le format "*texte*" de votre message dans la liste "*Insérer en*".
- 4) Définissez le sujet du courriel.
- 5) Cliquez sur le bouton Enregistrer pour valider.

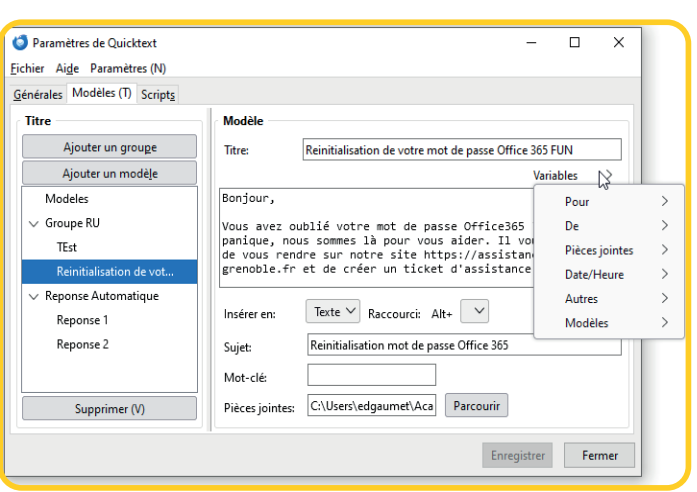

# **Utiliser les modèles de réponse QuickText**

Pour utiliser une réponse standard QuickText dans Thunderbird, cliquez simplement sur le nom du modèle dans la barre d'outils QuickText qui figure dans la fenêtre de rédaction du message.

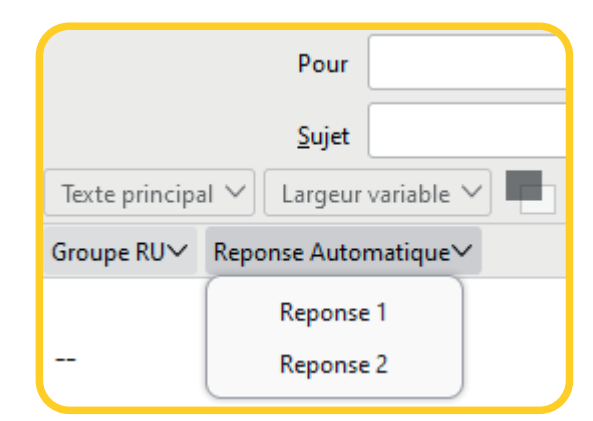

**IMPORTANT!** Lorsque vous modifiez vos modèles ou groupes QuickText, assurez-vous de cliquer sur "Fichier", puis "Enregistrer" afin que les modifications soient prises en compte.